#### EMBEDDED SYSTEMS PROGRAMMING 2017-18 UI and Android

할머니는 손을 잡았다

### STANDARD GESTURES (1/2)

UI classes inheriting from  $V_i$  iew allow to set listeners that respond to basic gestures. Listeners are defined by suitable interfaces.

**CONSTITUTION OF THE ANTIQUES** 

**boolean onTouch(View v, [MotionEvent](https://developer.android.com/reference/android/view/MotionEvent.html) event)** Part of the [View.OnTouchListener](https://developer.android.com/reference/android/view/View.OnTouchListener.html) interface. The user has performed an action qualified as a touch event, including a press, a release, or any movement gesture on the screen (within the bounds of the item).

#### **void onClick(View v)** Part of the View. OnClickListener interface. The user has touched the item

#### **boolean onLongClick(View v)**

Part of the View. OnLongClickListener interface. The user has touched and holds the item

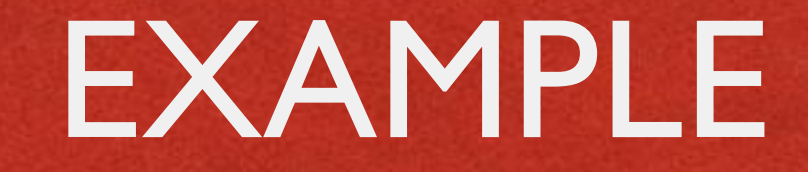

Constantinople comments of the state

```
public class ExampleActivity extends Activity implements OnTouchListener
    protected void onCreate (Bundle savedValues)
\cdotsButton button = (Button) findViewById(R.id.bu);button.setOnTouchListener(this);
    ı
    // Implement the OnTouchListener callback
    public boolean onTouch (View v, MotionEvent event)
      // do something when the button is clicked
      return true;
\cdots
```
### STANDARD GESTURES (2/2)

• Standard UI widgets respond to standard gestures (e.g., a ListView responds to a flick)

**Constitution of Charles** 

**• Custom UI widgets can handle touch screen motion** events by implementing the **onTouchEvent(MotionEvent event)** method; no gesture recognizer is provided

## SUPPORTING DIFFERENT SCREENS (1/3)

• Mobile platforms support a variety of devices with different screen sizes and resolutions

- Resolution does not cont that much: it is size that matters
	- Bigger screens can accommodate more information than smaller screens
	- **Tablet screens** can accommodate more information than other screens

## SUPPORTING DIFFERENT SCREENS (2/3)

• Different screen sizes may require different artwork

- Different screen sizes typically require different UIs
	- Use more / resize conventional UI elements
	- Introduce new UI elements that are specifically designed for tablets

#### SCREENS: ANDROID

- Tens of locales (e.g.,  $-en-rUS$ ), device dependent
- **Four generalized screen sizes:** small  $(-\text{small})$ , normal  $(-\text{normal})$ , large  $(-\text{large})$ , extra large (-xlarge)
- **Two variations of each screen size:** portrait  $(-\text{port}),$  landscape  $(-\text{land})$
- **•** Four generalized screen densities: 120 DPI (-ldpi), 160 DPI (-mdpi), 240 DPI (-hdpi), 320 DPI (-xhdpi), 480 DPI (-xxhdpi), 640 DPI (-xxxhdpi)

Place resources in the appropriate folder: Android will use them

#### SCREENS: EXAMPLES

- Directory for default layouts: "res/layout"
- **Directory for layouts that target large screens and the landscape** orientation: "res/layout-large-land"
- Directory for default artwork: "res/drawable"
- Directory for artwork that target US-English devices in landscape orientation: "res/drawable-en-rUS-land"

- For a full list of directories and modifiers, look up the "[App resources overview](https://developer.android.com/guide/topics/resources/providing-resources)" page in the Android documentation
- Always provide default resources (i.e., a folder with no modifiers)

#### TABLETS: ANDROID

**CARTON COMPTS** 

- $\bullet$  Up to version 2.3 (API level  $\leq$  10): no support for tablets
- $\bullet$  3.x versions (11  $\le$  API level  $\le$  13): run only on tablets
- $\bullet$  Version 4.0 and above (API level  $\ge$  14): unified support for tablets and other devices

#### MULTI-PANE LAYOUTS

#### **• From** developer.android.com:

*The most effective way to create a distinct user experience for tablets and handsets is to [...] design "multi-pane" layouts for tablets and "single-pane" layouts for handsets*

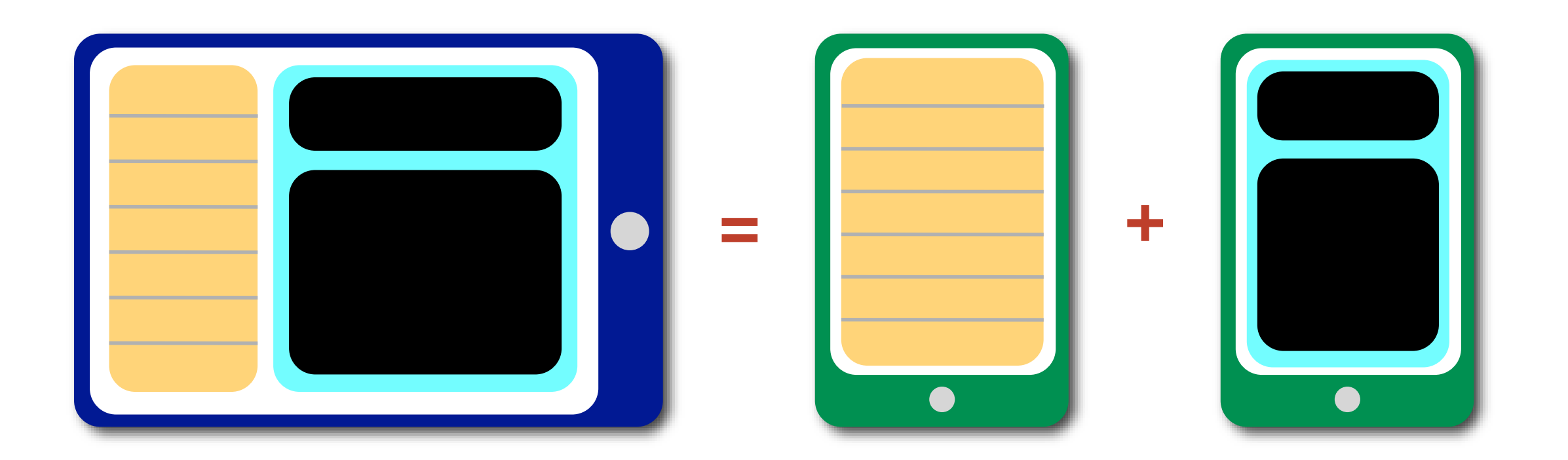

## SUPPORTING DIFFERENT SCREENS (3/3)

**• Implement flexible layouts and** provide multiple version of relevant resources

• Design activities using fragments

**Use the action bare** 

#### FRAGMENT CLASS

- Android 3.0+ (API level 11+)
- Represents a portion of user interface
- Hosted by an activity: to be precise, it "lives" in a [ViewGroup](https://developer.android.com/reference/android/view/ViewGroup.html) inside the activity's view hierarchy, albeit it defines its own view layout and has its own lifecycle callbacks
- Each fragment can be manipulated independently from other fragments

### FRAGMENT: LIFECYCLE

Commission of the commission of the state

- A class derived from Fragment behaves similarly to an activity. It includes lifecycle callback methods ([onCreate\(\)](https://developer.android.com/reference/android/app/Fragment.htmlonCreate(android.os.Bundle)), etc.)
- **Two additional methods: [onCreateView\(\)](https://developer.android.com/reference/android/app/Fragment.htmlonCreateView(android.view.LayoutInflater,%20android.view.ViewGroup,%20android.os.Bundle))** and **[onDestroyView\(\)](https://developer.android.com/reference/android/app/Fragment.htmlonDestroyView())**
- Lifecycle callback methods must be invoked by the hosting activity

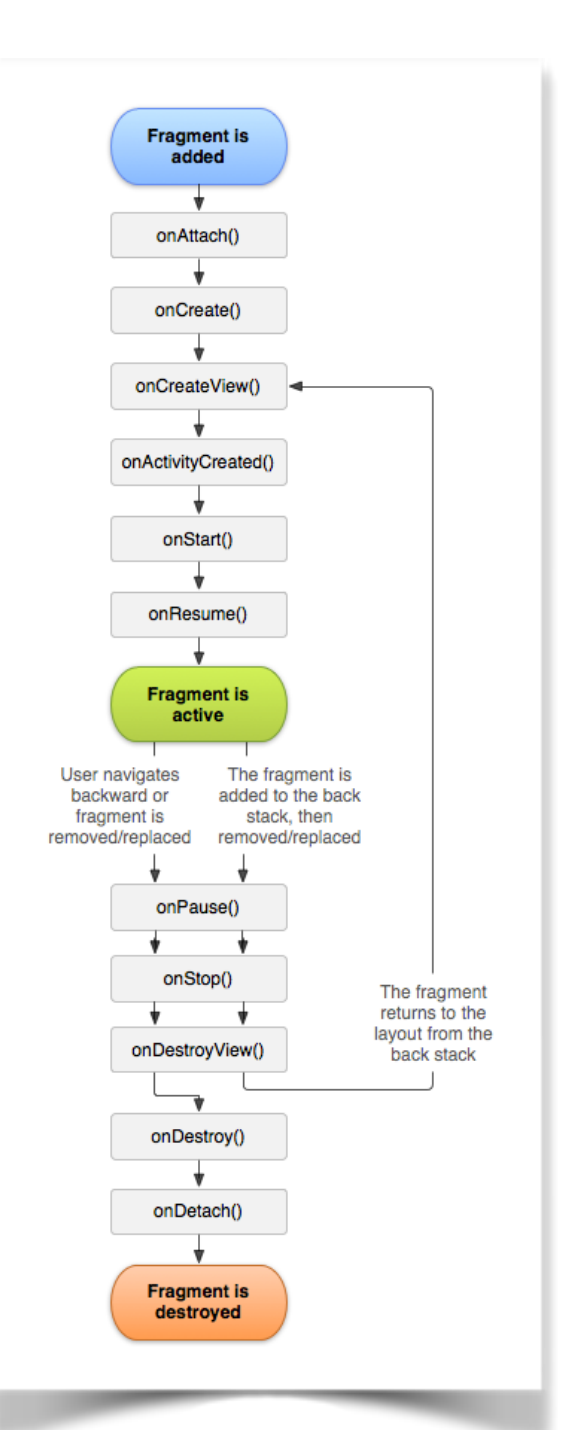

#### HOSTING A FRAGMENT

**• Declarative approach: add the fragment to the** layout file of the hosting activity

**CAMPIONAL CARDS AND POSTER** 

Programmatic approach: add the fragment in the source code of the hosting activity; instantiate the UI in the onCreateView() method of the fragment

# ONCREATEVIEW, ONDESTROYVIEW METHODS

- **[View](https://developer.android.com/reference/android/view/View.html) onCreateView([LayoutInflater](https://developer.android.com/reference/android/view/LayoutInflater.html) inflater, [ViewGroup](https://developer.android.com/reference/android/view/ViewGroup.html) container, [Bundle](https://developer.android.com/reference/android/os/Bundle.html) savedInstanceState)** Instantiates the UI for a fragment and attaches it to container
- An implementation for onCreateView() must be provided by the programmer
- **If the UI is defined in an XML file, the system-provided** LayoutInflater can be used to instantiate ("inflate") it

**void onDestroyView()**

Destroys a previously-created user interface

## FRAGMENTMANAGER: TWO KEY METHODS

- An instance of the [FragmentManager](https://developer.android.com/reference/android/app/FragmentManager.html) class allows interaction with fragments. For instance, it allows to add or remove a fragment (via a fragment transaction)
- **Fragment [findFragmentById\(](https://developer.android.com/reference/android/app/FragmentManager.htmlfindFragmentById(int))int id)** Returns the fragment which is identified by the given id (as specified, e.g., in the XML layout file)
- **[FragmentTransaction](https://developer.android.com/reference/android/app/FragmentTransaction.html) [beginTransaction](https://developer.android.com/reference/android/app/FragmentManager.htmlbeginTransaction())()** Start editing the Fragments associated with the FragmentManager. The transaction is ended by invoking the commit() method of FragmentTransaction

## HOSTING A FRAGMENT: EXAMPLE (1/2)

#### Declarative approach

2 fragments declared inside the layout of an activity. When the activity is created, instances of the classes associated with the fragments are automatically allocated

```
<?xml version="1.0" encoding="utf-8"?>
<LinearLayout xmlns: android="http://schemas.android.com/apk/res/android"
    android:orientation="horizontal"
    android: layout width="match parent"
   android: layout height="match parent">
   <fragment android:name="it.unipd.dei.esp1112.email.ListFragment"
            android:id="@+id/list"
            android: layout weight="1"
            android: layout width="0dp"
            android: layout height="match parent" />
    <fragment android:name="it.unipd.dei.esp1112.email.ReaderFragment"
            android:id="@+id/reader"
            android: layout weight="2"
            android: layout width="0dp"
            android: layout height="match parent" />
</LinearLayout>
```
## HOSTING A FRAGMENT: EXAMPLE (2/2)

#### Programmatic approach Initiate a fragment transaction, instantiate a fragment, then add it to a suitable ViewGroup

```
FragmentManager fragmentManager = getFragmentManager()
FragmentTransaction fragmentTransaction = fragmentManager.beginTransaction();
ExampleFragment fragment = new ListFragment ();
fragmentTransaction.add(R.id.fragment container, fragment);
fragmentTransaction.commit();
```
### FRAGMENTS: EXAMPLE (1/4)

And Associated as soon in a threatened

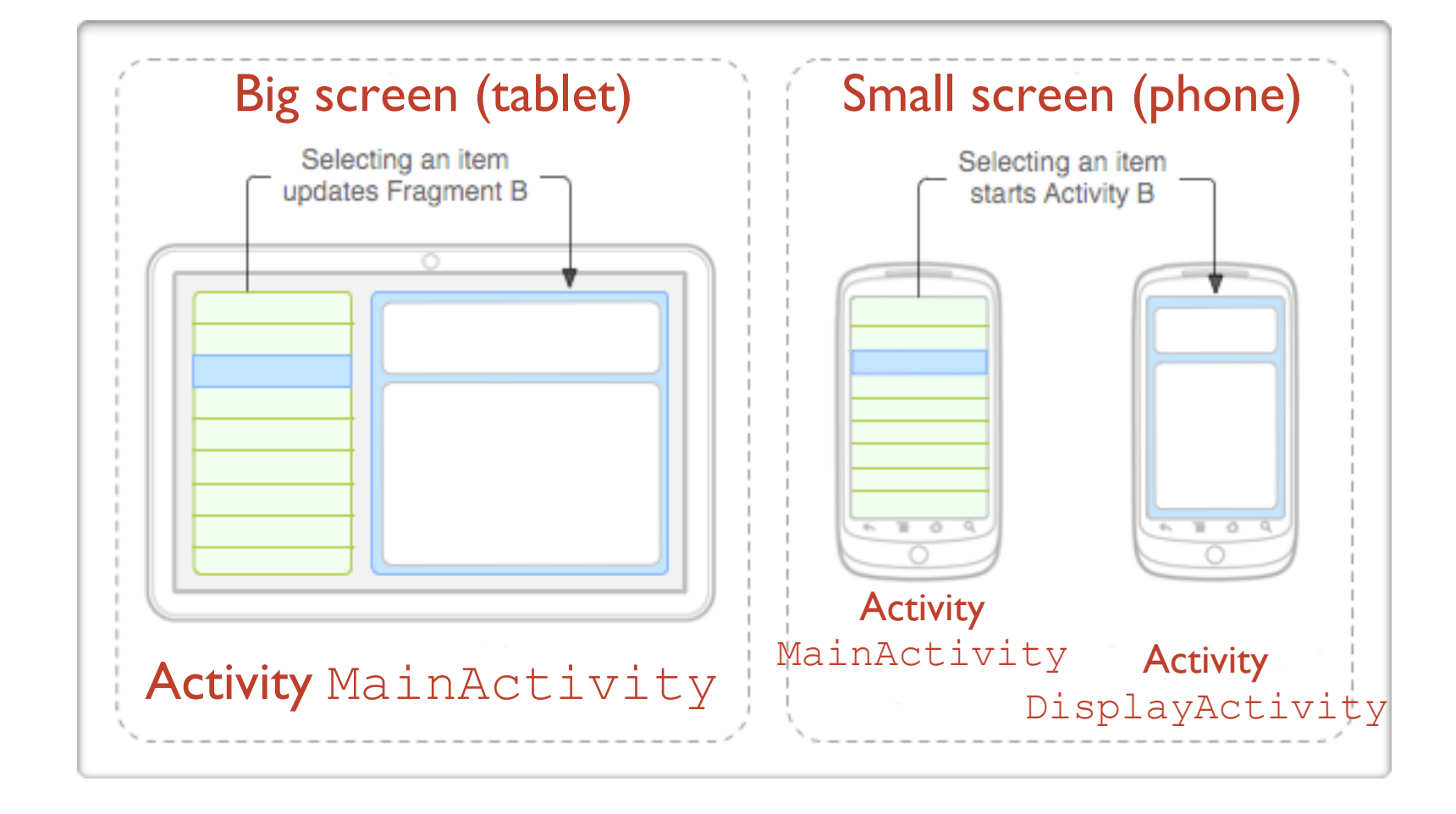

- **DisplayActivity** is started only if the screen is small. It hosts fragment DetailsFragment
- **MainActivity** always manages fragment TitlesFragment and, depending on the screen size, hosts DetailsFragment as well or starts DisplayActivity

#### FRAGMENTS: EXAMPLE (2/4)

And Anderson Committee Constitution

- **Layout for** MainActivity, big screen
- **Resides in** res/layout-large/
- **Both fragments are hosted by** MainActivity

```
<?xml version="1.0" encoding="utf-8"?>
<LinearLayout xmlns: android="http://schemas.android.com/apk/res/android"
  android:orientation="horizontal"
  android: layout width="match parent"
  android: layout height="match parent"
  android:id="@+id/frags">
    \langle!-- "Fragment A" -->
  <fragment class="com.example.android.TitlesFragment"
            android: id="@+id/list frag"
            android: layout width="@dimen/titles size"
            android: layout height="match parent"/>
    \langle -- "Fragment B" -->
  <fragment class="com.example.android.DetailsFragment"
            android: id="@+id/details fraq"
            android: layout width="match parent"
            android: layout height="match parent" />
</LinearLayout>
```
#### FRAGMENTS: EXAMPLE (3/4)

- **Layout for** MainActivity, small screen
- **Resides in** res/layout/
- DisplayFragment is hosted by DisplayActivity

```
<?xml version="1.0" encoding="utf-8"?>
<FrameLayout xmlns:android="http://schemas.android.com/apk/res/android"
    android: layout width="match parent"
    android: layout height="match parent">
    \langle!-- "Fragment A" -->
    <fragment class="com.example.android.TitlesFragment"
              android: id="@+id/list frag"
              android: layout_width="match_parent"
              android: layout height="match parent"/>
\langleFrameLayout>
```
#### FRAGMENTS: EXAMPLE (4/4)

#### **• Code snippet from the MainActivity class**

C. Anderbythe Country of Jan

```
public class MainActivity extends Activity implements TitlesFragment. OnItemSelectedListener
    \sim \sim \sim/** TitlesFragment.OnItemSelectedListener is a callback that the list fragment
        ("DetailsFragment") calls when a list item is selected */
    public void onItemSelected(int position)
        DisplayFragment displayFrag = (DisplayFragment) getFragmentManager()
                                     .findFragmentById(R.id.display frag);
        if (displayFreq == null)// DisplayFragment is not in the layout (handset layout),
            // so start DisplayActivity (Activity B)
            // and pass it the info about the selected item
            Intent intent = new Intent (this, DisplayActivity.class);
            intent.putExtra("position", position);
            startActivity(intent);
        else
            // DisplayFragment is in the layout (big screen layout),
            // so tell the fragment to update
            displayFrag.updateContent(position);
```
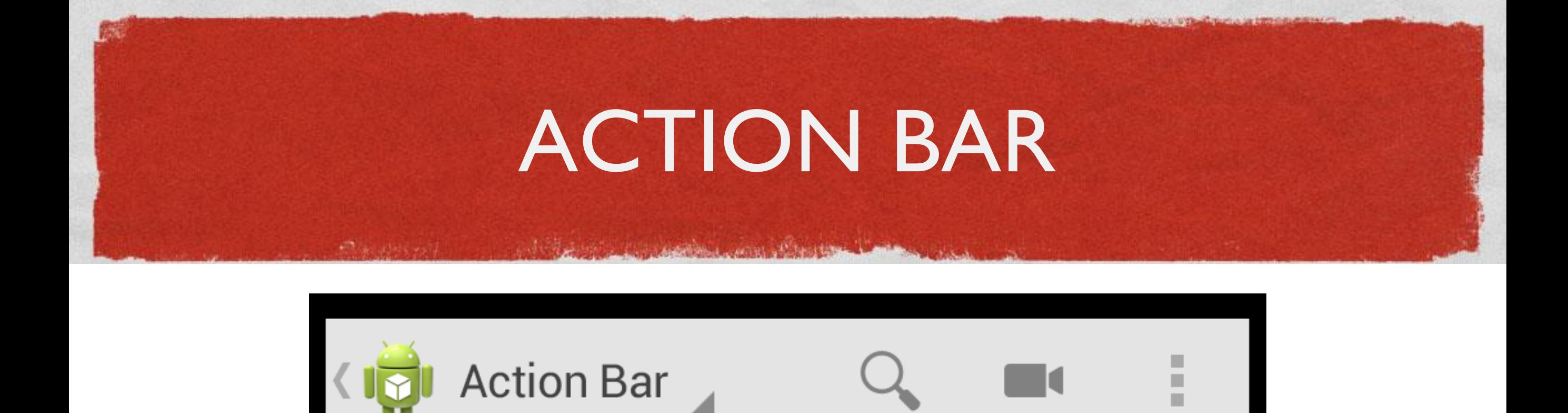

Picture:

[Android Design](http://developer.android.com/design/patterns/actionbar.html)

UI component that can contain, from left to right,

- 1.the application icon,
- 2.the view control (tabs or a spinner),
- 3. a certain number of action items,
- 4.the action overflow menu button

May also contain a hint to the navigation drawer

#### APP BAR

- New name for the action bar in Android 5.0+
- **The nav icon, if present can be:** 
	- an arrow for navigating the app's hierarchy
	- a control to open a navigation drawer

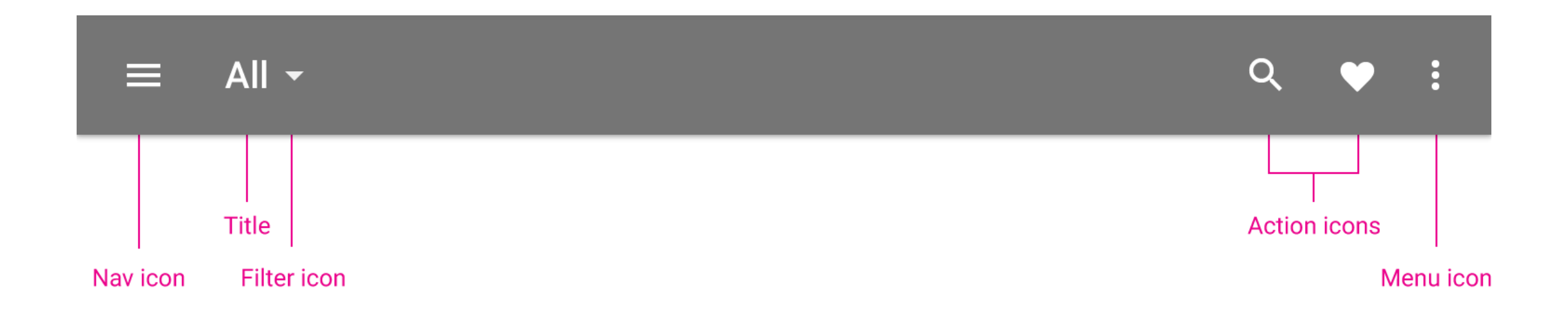

### NAVIGATION DRAWER

• Displays the main navigation options for the app

Contact Market Walker

• Appears from the left side of the screen by clicking on the application icon

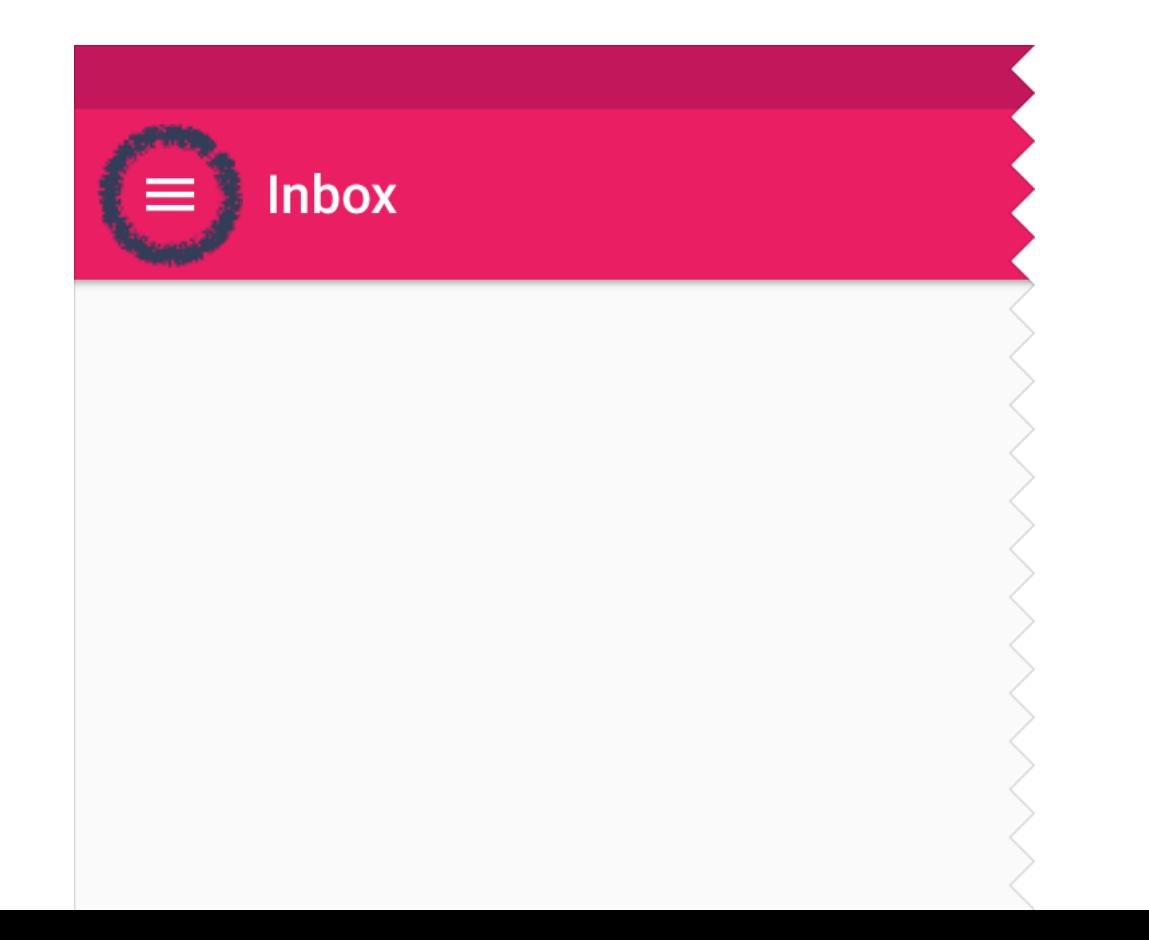

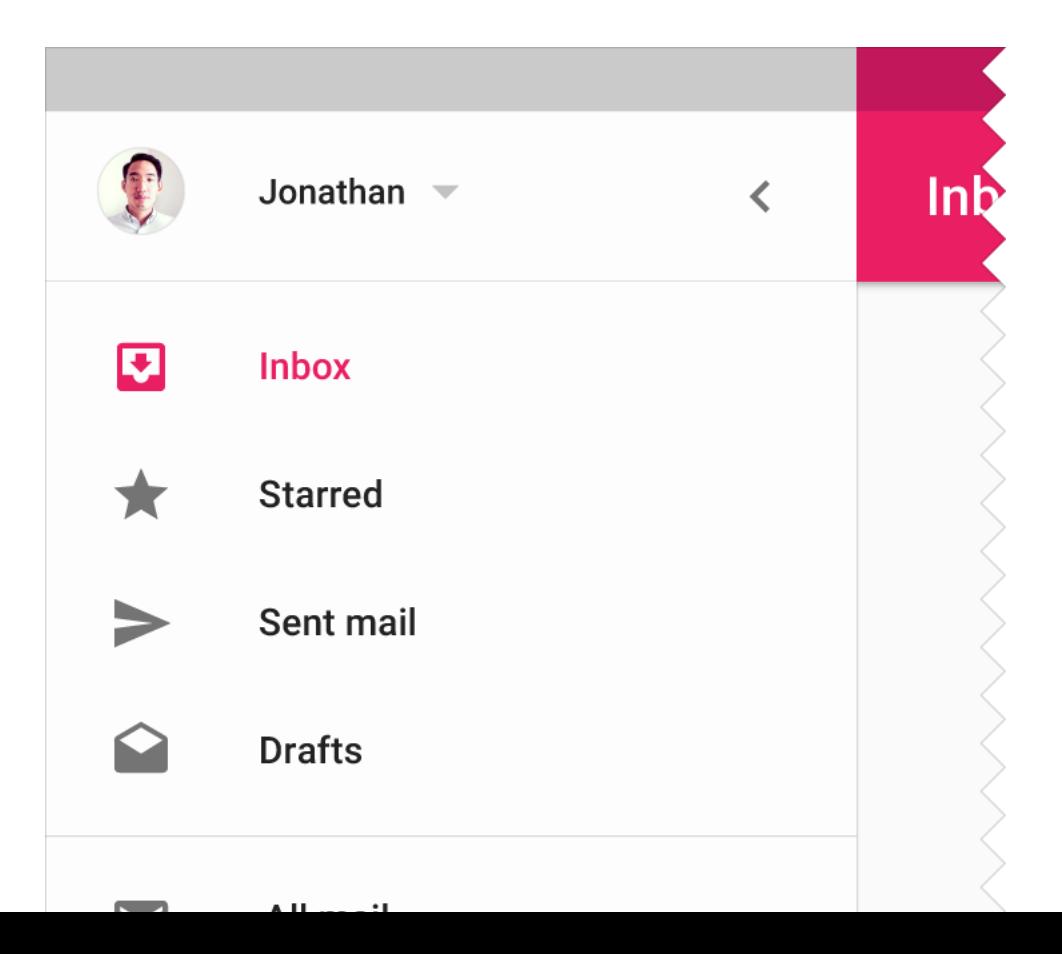

### OVERFLOW MENU

- **Groups action items that are not important enough** to be prominently displayed in the action bar
- **Duplicates the functionality of the** option menu + the (hardware) menu button
- In Android 4.0+, developers are strongly encouraged to migrate to the overflow menu

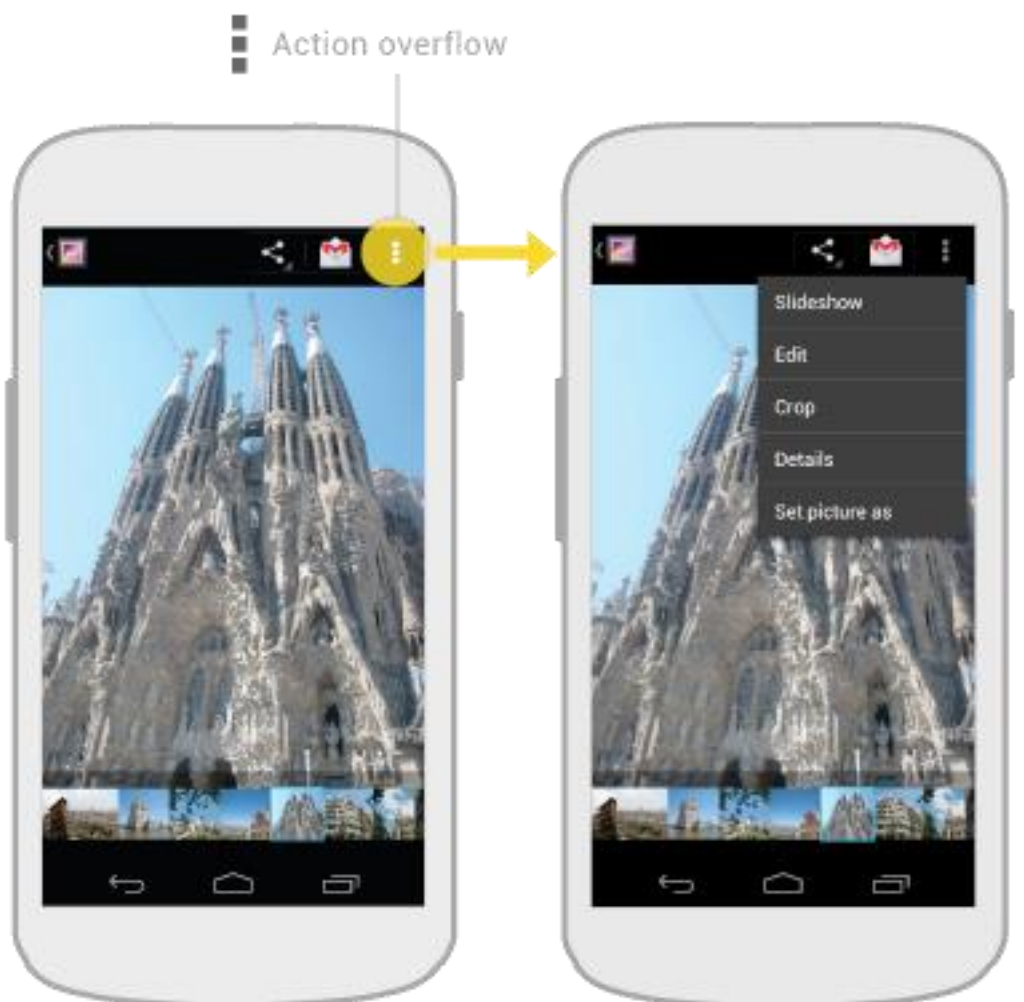

## (OLD) SPLIT ACTION BAR

Complete the commissions the

Depending on the screen size, content may be split across multiple action bars:

1.main action bar,

2.top bar,

3.bottom bar

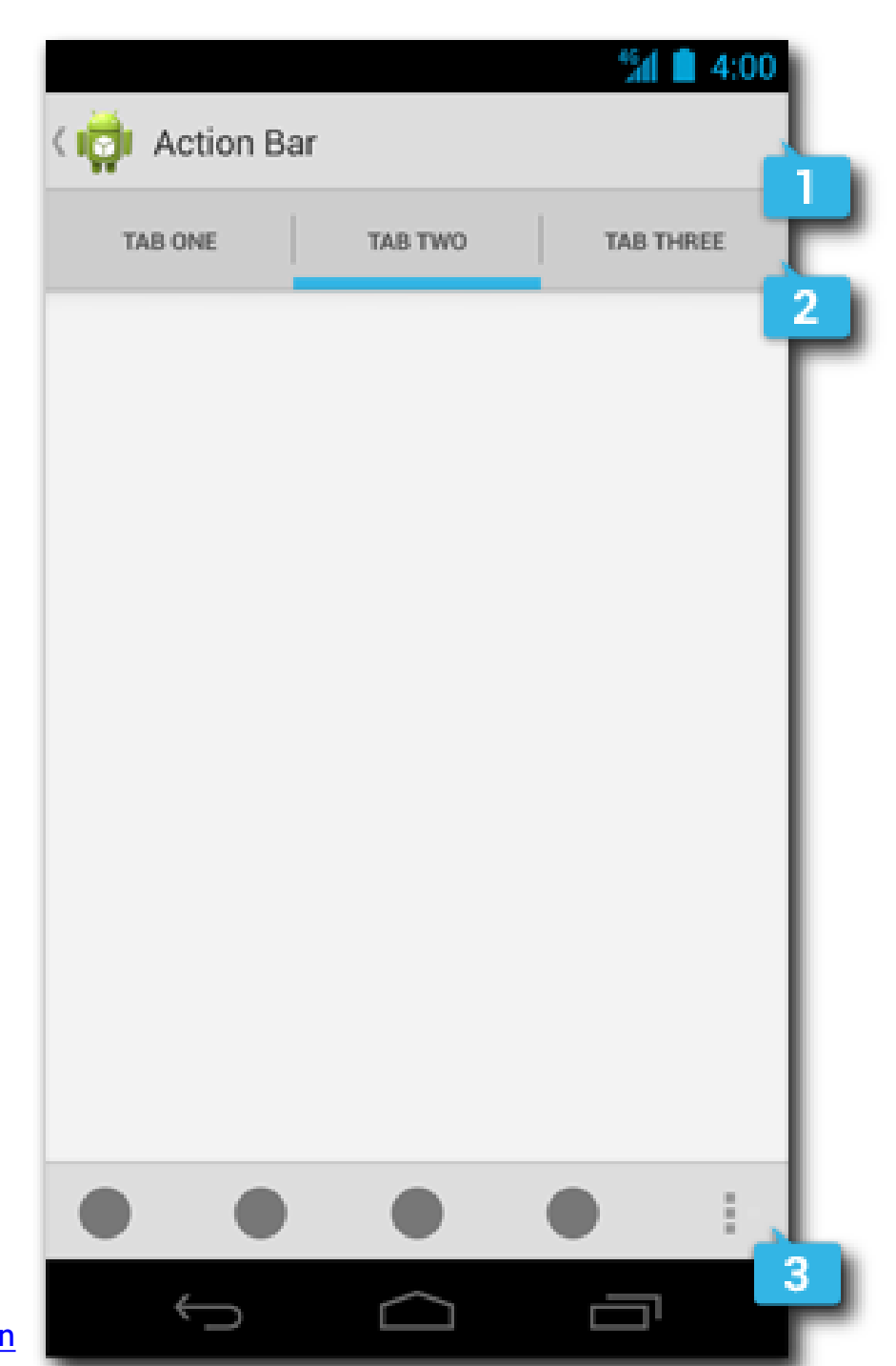

#### ADDING THE ACTION BAR

**STANDING COLLEGE AND** 

• Beginning with Android 3.0, an action bar is created by default for every application that declares a targetSdkVersion of II or greater in its manifest

```
<?xml version="1.0" encoding="utf-8"?>
<manifest xmlns: android="http://schemas.android.com/apk/res/android"
    package=\ldots<uses-sdk android:minSdkVersion="8"
          android:targetSdkVersion="11" />
    <application
    </application>
\frac{2}{\text{manifest}}
```
#### ACTION BAR: ADDING ITEMS

**Anderbroad Committee Marshall** 

- The action bar can be populated in the **[onCreateOptionsMenu\(\)](https://developer.android.com/reference/android/app/Activity.htmlonCreateOptionsMenu(android.view.Menu))** activity method, which is called when the activity starts
- **Action items and overflow menu items are managed** together as a [menu resource](https://developer.android.com/guide/topics/resources/menu-resource.html). The **[onOptionsItemSelected\(\)](https://developer.android.com/reference/android/app/Activity.htmlonOptionsItemSelected(android.view.MenuItem))** activity method is called whenever an item is selected by the user
- If the action bar is constrained for space, some action items can be moved to the overflow menu

## MULTIPLE WINDOWS (1/3)

- Android 7.0+ (API level 24+), any device
- **Split-screen mode: two activities at the same time**

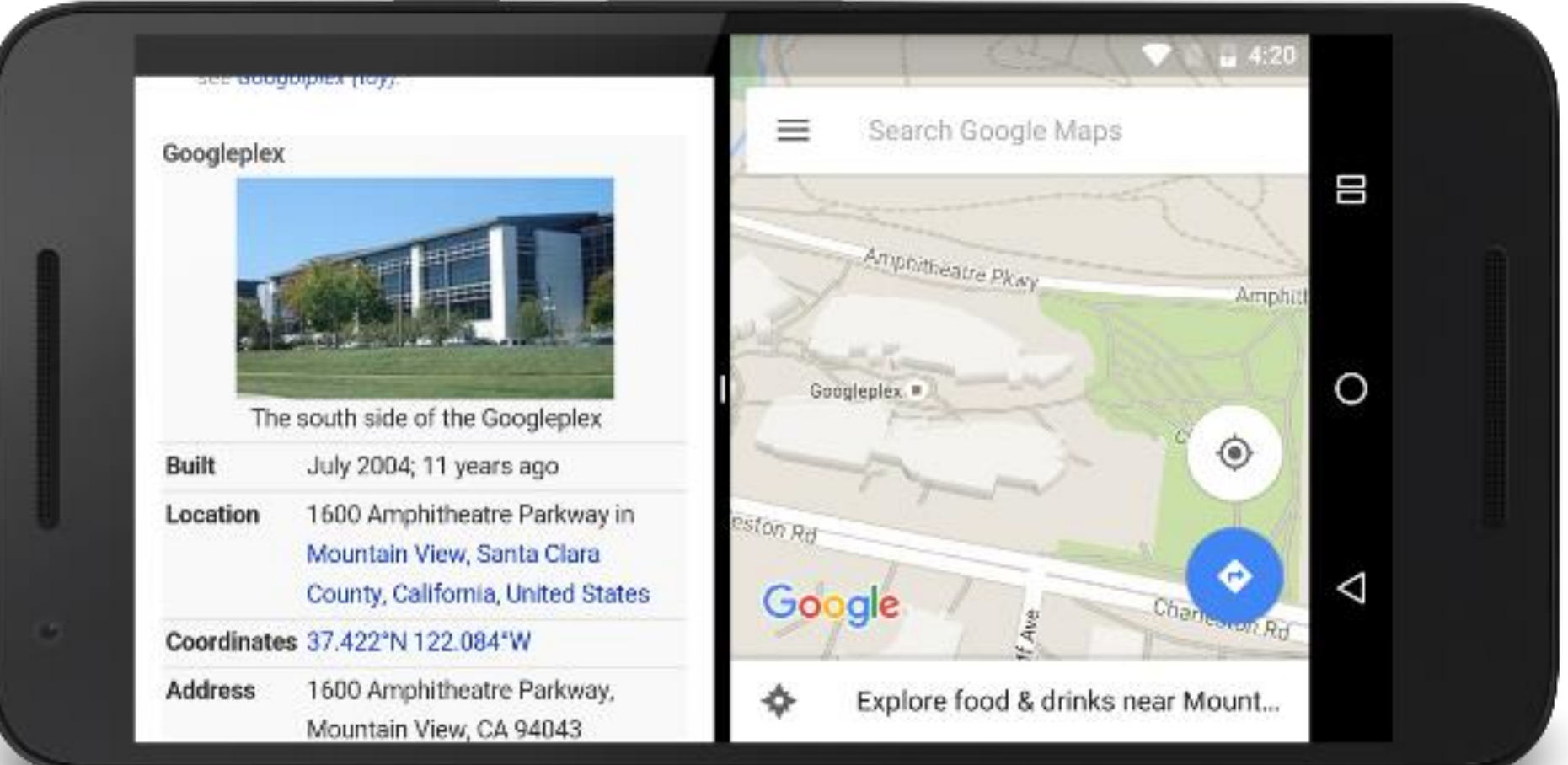

## MULTIPLE WINDOWS (2/3)

- Android 7.0+, if supported by device manufacturer
- Freeform mode: activities inside windows!

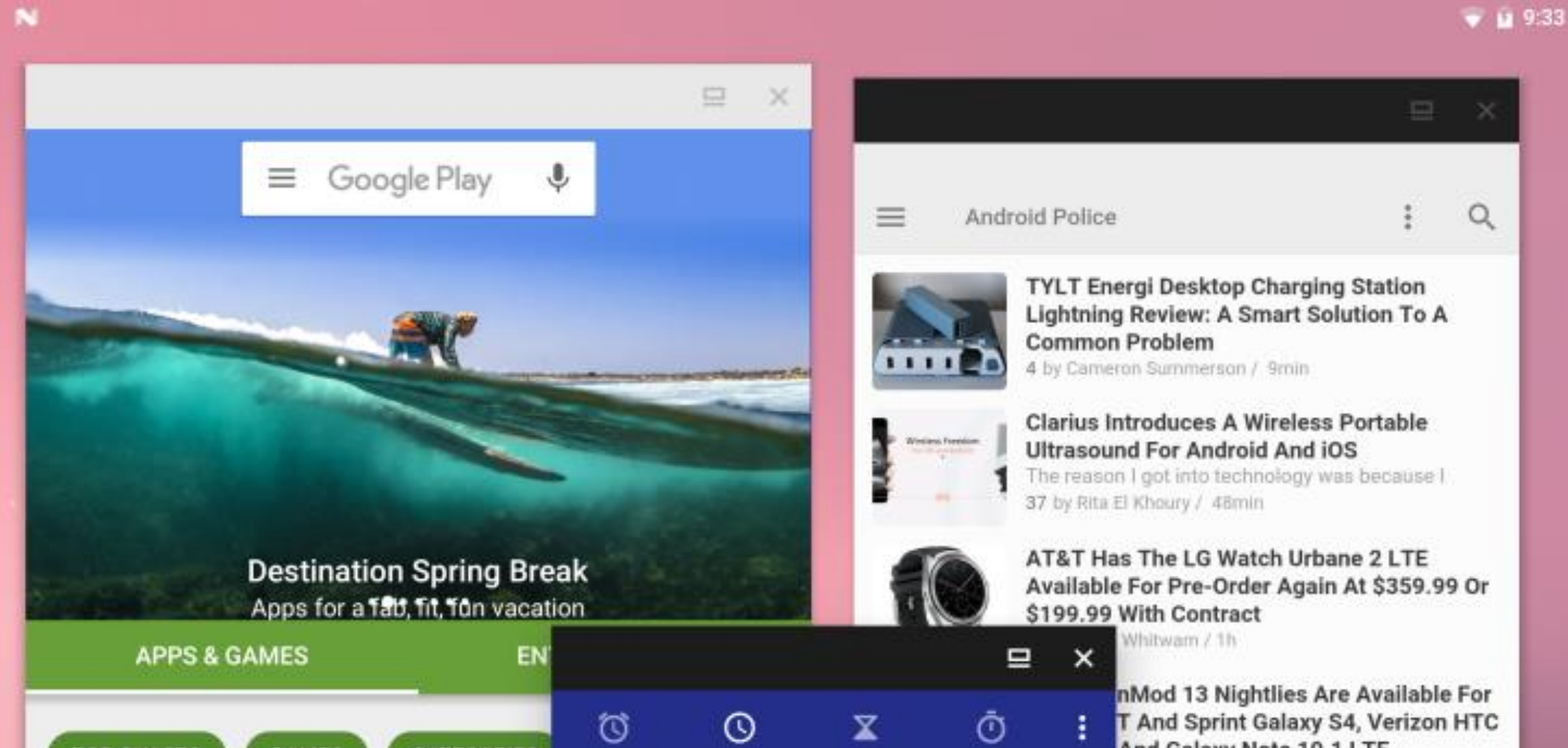

## MULTIPLE WINDOWS (3/3)

- Android 8.0+ (API level 26+), any device
- Picture-in-picture mode: meant for video; pinned activity in a corner of the screen

Complete Line Anderson and Production

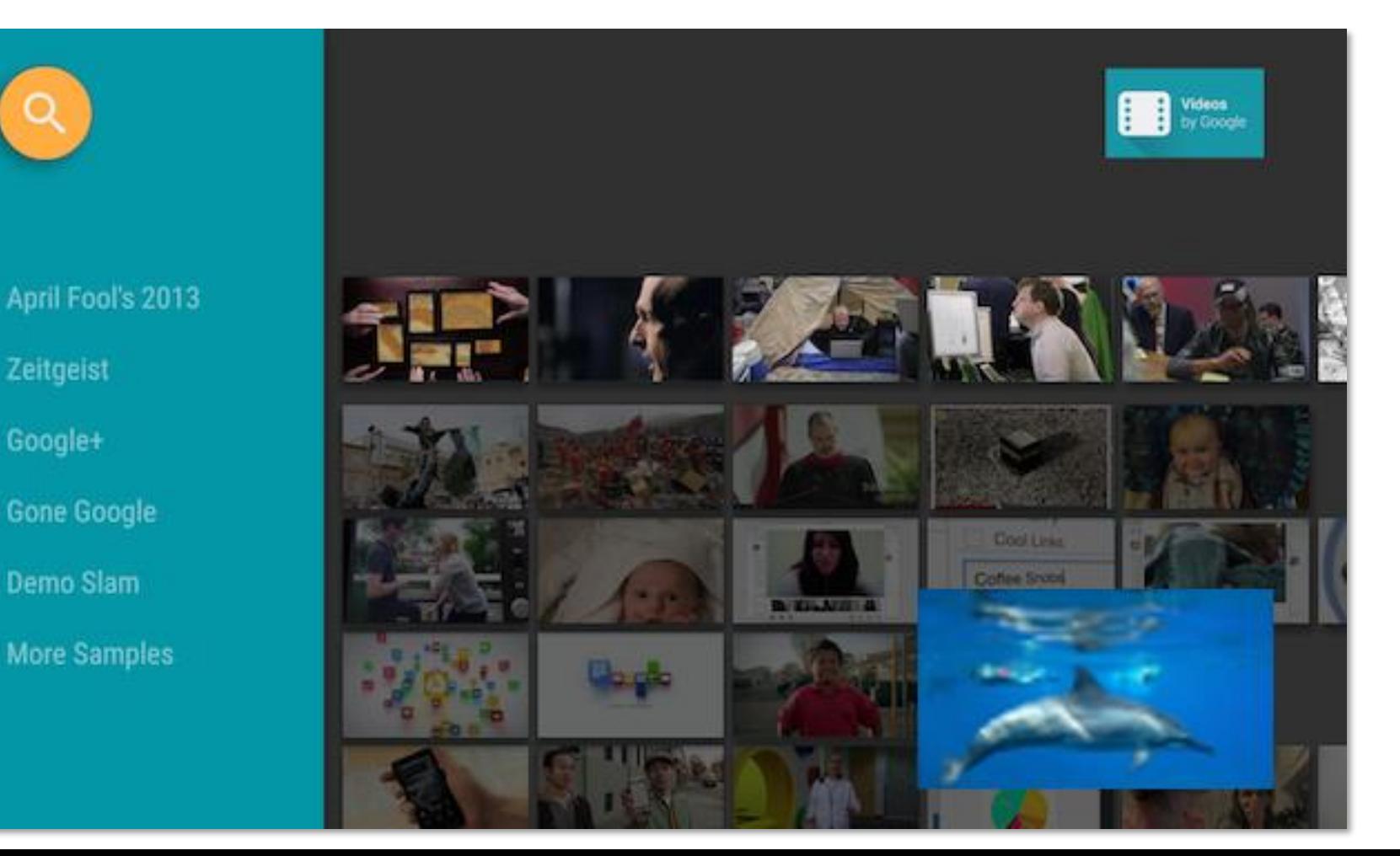

# SUPPORTING MULTIPLE WINDOWS (1/2)

For apps targeting API level 24+, support is set per-component or per-app via manifest's attributes

- **android:resizeableActivity** If set to true (default), allows split-screen and freeform modes
- **android:supportsPictureInPicture** If set to true, and resizeableActivity=true, allows picture-in-picture mode
- **android:minHeight**, **android:minWidth** Minimum supported height & width for the activity in both split-screen and freeform modes

# SUPPORTING MULTIPLE WINDOWS (2/2)

New methods in classes Activity, Fragment, ...

- **void [onMultiWindowModeChanged](https://developer.android.com/reference/android/app/Activity#onmultiwindowmodechanged_7) (boolean isInMultiWindowMode, Configuration newConfig)** Called by the system when the component changes from fullscreen mode to multi-window mode and vice versa
- **void [onPictureInPictureModeChanged](https://developer.android.com/reference/android/app/Activity#onpictureinpicturemodechanged) (boolean isInPIPMode, Configuration newConfig)** Called by the system when the component changes to/from picturein-picture mode
- **void [enterPictureInPictureMode\(](https://developer.android.com/reference/android/app/Activity.htmlenterPictureInPictureMode()))** Enters picture-in-picture mode

### MULTI-WINDOW LIFECYCLE

• The activity lifecycle as a whole remains the same

**Committee Committee Committee** 

- Only one activity is active, the others are paused (in PIP mode, a paused activity must play video!)
- **Every resize is a configuration change** (by default, activity killed and re-created!)

• While activities are sharing the screen, users can [drag and drop](https://developer.android.com/guide/topics/ui/drag-drop) data from one activity to another

## SUPPORT LIBRARY PACKAGE (1/2)

- Provides static libraries that can be added to an Android app in order to use APIs that are not available on older platform versions, or not part of the standard framework
- Each library runs only on devices that provide at least a minimum API level
- Must be installed from the SDK Manager (up to rev. 23.2.1), or specified as a dependence in build.gradle

```
dependencies {
    …
    compile 'com.android.support:appcompat-v7:25.4.0'
    …
```
## SUPPORT LIBRARY PACKAGE (2/2)

- v4 Support Library
	- Minimum API level: 4 (Android 1.6+)
	- **•** Provides support for fragments and navigation drawers
- v7 Appcompat Library
	- Minimum API level: 7 (Android 2.1+)
	- **Provides support for action bars**
- **More libraries [available](https://developer.android.com/topic/libraries/support-library/features)**

#### SUPPORT LIBRARY: FRAGMENTS

**android.support.v4.app.Fragment**, **android.support.v4.app.FragmentActivity** and **android.support.v4.app.FragmentManager** classes, to name a few, re-implement fragment support

- Use such classes to write a single piece of code that runs on any API level  $\geq 4$
- **Host your fragments inside a** FragmentActivity
- **To get the FragmentManager, invoke** getSupportFragmentManager()

#### REFERENCES

Andreas Anna Paris

- **Android [User Interface & Navigation](https://developer.android.com/guide/topics/ui/)**
- **[Screen Compatibility Overview](https://developer.android.com/guide/practices/screens_support)**
- [Building a Flexible UI](https://developer.android.com/training/basics/fragments/fragment-ui) with fragments
- [Multi-Window Support](https://developer.android.com/guide/topics/ui/multi-window)

**[Designing for Seamlessness](https://developer.android.com/guide/practices/app-design/seamlessness)** 

LAST MODIFIED: MAY 2, 2018

**FOR PERSONAL** 

**REPORT OF A STATE OF A PARTIES** 

COPYRIGHT HOLDER: CARLO FANTOZZI (CARLO.FANTOZZI@UNIPD.IT) LICENSE: CREATIVE COMMONS ATTRIBUTION SHARE-ALIKE 4.0

 $-1.0 - 0.0$